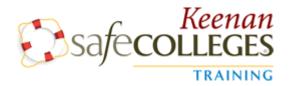

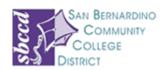

#### Instructions for Keenan SafeColleges Online Safety Training

#### **ADMINISTRATOR LOGIN**

## How to log on to the online training program:

1. Using your web browser, go to:

### http://sbccd.keenan.safecolleges.com

2. Your **username** is:

# <your email address prefix>@sbccd.cc.ca.us Example: jsmith@sbccd.cc.ca.us

Once you enter your username, the system will verify who you are. If it is correct, enter your personal password. The default/standard password is the first 5 characters of your username:

#### **Example:** jsmit

- \*For login/technical support, please contact SafeColleges (800) 434-0154
- 4. Click the "Log In" button on that page.
- 5. Start a course by clicking on the course title. The courses have audio so be sure to turn up your speakers.
- 6. You must complete each section of the course and pass the quiz in order to receive full credit.

#### If you have any questions, please contact:

Amalia Toves Perez, SBCCD Human Resources (909)382-4047

amperez@sbccd.cc.ca.us

Or

Whitney Fields, SBCCD Environmental Health & Safety (909) 382-4070 wfields@sbccd.cc.ca.us

Thanks and have a safe year!